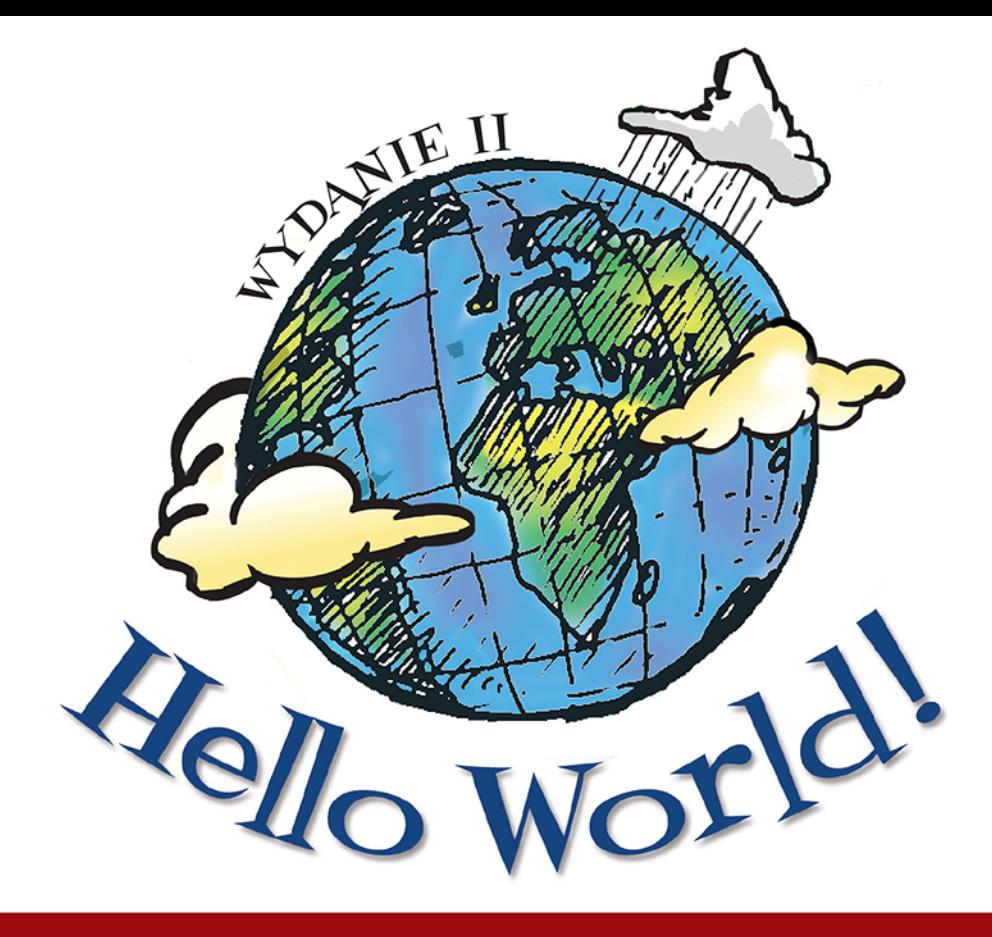

# Przygoda z programowaniem dla dzieci i absolutnie początkujących

Warren Sande. Carter Sande

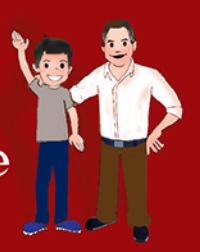

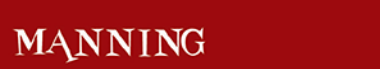

 $\mathsf{H}$ 

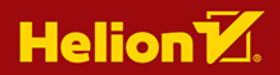

Tytuł oryginału: Hello World!: Computer Programming for Kids and Other Beginners, 2nd Edition

Tłumaczenie: Krzysztof Brauner

ISBN: 978-83-283-3037-5

Original edition copyright © 2014 by Manning Publications Co. All rights reserved

Polish edition copyright © 2017 by HELION SA. All rights reserved.

All rights reserved. No part of this book may be reproduced or transmitted in any form or by any means, electronic or mechanical, including photocopying, recording or by any information storage retrieval system, without permission from the Publisher.

Wszelkie prawa zastrzeżone. Nieautoryzowane rozpowszechnianie całości lub fragmentu niniejszej publikacji w jakiejkolwiek postaci jest zabronione. Wykonywanie kopii metodą kserograficzną, fotograficzną, a także kopiowanie książki na nośniku filmowym, magnetycznym lub innym powoduje naruszenie praw autorskich niniejszej publikacji.

Wszystkie znaki występujące w tekście są zastrzeżonymi znakami firmowymi bądź towarowymi ich właścicieli.

Autor oraz Wydawnictwo HELION dołożyli wszelkich starań, by zawarte w tej książce informacje były kompletne i rzetelne. Nie biorą jednak żadnej odpowiedzialności ani za ich wykorzystanie, ani za związane z tym ewentualne naruszenie praw patentowych lub autorskich. Autor oraz Wydawnictwo HELION nie ponoszą również żadnej odpowiedzialności za ewentualne szkody wynikłe z wykorzystania informacji zawartych w książce.

Wydawnictwo HELION ul. Kościuszki 1c, 44-100 GLIWICE tel. 32 231 22 19, 32 230 98 63 e-mail: helion@helion.pl WWW: http://helion.pl (księgarnia internetowa, katalog książek)

Pliki z przykładami omawianymi w książce można znaleźć pod adresem: ftp://ftp.helion.pl/przyklady/hellow.zip

Drogi Czytelniku! Jeżeli chcesz ocenić tę książkę, zajrzyj pod adres http://helion.pl/user/opinie/hellow Możesz tam wpisać swoje uwagi, spostrzeżenia, recenzję.

Printed in Poland.

[• Kup książkę](http://helion.pl/page54976~rf/hellow)

- 
- Oceń książkę • Oceń książkę
- 
- Kurtys <sup>Kara</sup>mie internetowa<br>• Kubie tol » Nasza społec • Lubię to! » Nasza społeczność

# **Spis treści**

*Wstęp xi Podziękowania xvii O książce xix*

## **1 Zaczynamy 1**

Instalowanie Pythona 1 Uruchomienie Pythona za pomocą IDLE 2 Poproszę o instrukcje 3 • Interakcja z Pythonem 5 • Pora na programowanie 7 **Uruchomienie pierwszego programu 8**  $\blacksquare$  **Jeśli coś się nie uda 9**  $\blacksquare$  **Drugi program 12** 

## **2 Zapamiętaj: pamięć i zmienne 15**

Wejście, przetwarzanie, wyjście 15 · Nazwy 17 · Z czego może się składać nazwa? 21 · Liczby i łańcuchy znakowe 22 · Jak "zmienne" są zmienne? 24 Ktoś zupełnie inny 25

## **3 Prosta matma 28**

Cztery podstawowe działania 29 **·** Operatory 31 · Kolejność wykonywania działań 31 Dwa inne operatory 33 Liczby ogromne i bardzo małe 35

## **4 Typy danych 40**

Zmiana typów danych 40  $\blacksquare$  Sprawdzanie typu za pomocą funkcji type $()$  44 Błędy wynikające z konwersji typów 44 **zastosowanie konwersji typów 44** 

#### **5 Dane wejściowe 46**

Funkcja raw\_input() 47 **I** Instrukcja print i przecinek 48 **I** Wprowadzanie liczb 50 • Pobieranie danych z sieci 52

## **6 GUI — graficzny interfejs użytkownika 55**

Czym jest GUI? 55 · Nasz pierwszy GUI 56 · Dane wejściowe w przypadku GUI 57 Wybierz swój smak 58  $\blacksquare$  Gra w odgadywanie liczb... powraca 61  $\blacksquare$  Inne elementy  $GIII$  62

## **7 Decyzje, decyzje 65**

Sprawdzanie warunków 65 · Wcięcia 67 · Czy ja widzę podwójnie? 68 Inne rodzaje porównań 69 **·** Co się stanie, gdy warunek nie zostanie spełniony? 70 Sprawdzanie więcej niż jednego warunku 72  $\blacksquare$  Słowo kluczowe and 73  $\blacksquare$  Słowo kluczowe or 74 · Słowo kluczowe not 74

## **8 Pętla w pętli 78**

Petle licznikowe 79 **·** Korzystanie z petli licznikowej 81 · Na skróty — range() 82 Kwestia stylu — nazywanie zmiennych w pętli 84 **a** Zliczanie z określonym krokiem 87 Zliczanie bez użycia liczb 89 Jeśli już o tym mówimy… 89 Opuszczanie pętli — break i continue 90

## **9 Tylko dla Ciebie — komentarze 94**

Dodawanie komentarzy 94 · Komentarze jednowierszowe 95 · Komentarze na końcu wiersza 95 **E** Komentarze wielowierszowe 96 **E** Łańcuchy znakowe z potrójnymi cudzysłowami 96 **=** Styl komentarzy 97 **=** Komentarze zamieszczone w tej książce 97 · Komentowanie instrukcji 98

## **10 Zagrajmy 99**

Narciarz (Skier) 99

## **11 Pętle zagnieżdżone i pętle zmienne 104**

Petle zagnieżdżone 104 · Petle zmienne 106 · Zmienne pętle zagnieżdżone 107 Jeszcze więcej zmiennych pętli zagnieżdżonych 108 **·** Korzystanie z pętli zagnieżdżonych 110 Obliczanie kalorii 113

## **12 Gromadzenie danych — listy i słowniki 117**

Czym jest lista? 117 Tworzenie listy 118 Dodawanie elementów do listy 118 Co oznacza kropka? 119 Lista może zawierać cokolwiek 120 Pobieranie elementów z listy 120 Wycinanie listy 121 Modyfikowanie elementów 124 Inny sposób na dodawanie elementów do listy 124 **·** Usuwanie elementów z listy 126 Przeszukiwanie listy 127 **·** Listy i petla 129 · Sortowanie list 129 · Typy mutowalne i niemutowalne 133 **E** Lista zawierająca inne listy: tabele danych 133 Słowniki 136

## **13 Funkcje 143**

Funkcje jak klocki 143 · Wywołanie funkcji 145 · Przekazywanie argumentów do funkcji 147 **E** Funkcje z większą liczbą argumentów 149 **Funkcje zwracające war**tość 151 Zasięg zmiennej 153 Wymuszanie zmiennej globalnej 156 Rada dotycząca nazywania zmiennych 157

## **14 Obiekty 159**

Obiekty w świecie rzeczywistym 160  $\blacksquare$  Obiekty w Pythonie 160  $\blacksquare$  Obiekt = atrybuty + metody 162 Co oznacza kropka? 162 Tworzenie obiektów 162 Przykładowa klasa — HotDog 168 · Ukrywanie danych 172 · Polimorfizm i dziedziczenie 173 Planowanie 175

## **15 Moduły 178**

Czym jest moduł? 178 Do czego można wykorzystać moduły? 178 Pudełka z klockami 179 · Jak się tworzy moduły? 179 · Jak korzystać z modułów? 180 Przestrzenie nazw 181 - Moduły standardowe 185

## **16 Grafika 189**

Pomocna dłoń — Pygame 189 Okno Pygame 190 Rysowanie w oknie 191 Pojedyncze piksele 200 · Obrazki 205 · Ruszamy! 207 · Animacja 208 Płynniejsza animacja 210 · Odbijanie piłki 211 · Zawijanie piłki 214

## **17 Sprajty i wykrywanie zderzeń 217**

Sprajty 217 Bec! Wykrywanie kolizji 223 Zliczanie czasu 228

## **18 Nowy rodzaj danych wejściowych — zdarzenia 233**

Zdarzenia 233 · Zdarzenia związane z klawiaturą 235 · Zdarzenia związane z myszą 240  $\blacksquare$  Zdarzenia timera 241  $\blacksquare$  Czas na kolejną grę — PyPong 244

## **19 Dźwięk 256**

Ponownie sięgamy po pomoc — mixer 256 · Generowanie dźwięków kontra odtwarzanie dźwięków 257 ■ Odtwarzanie dźwięków 257 ■ Sterowanie poziomem głośności 260 Odtwarzanie muzyki z powtarzaniem 262 Dodajemy dźwięk do gry PyPong 263 **Jan Jeszcze więcej odlotowych dźwięków 264** Dodajemy muzykę do PyPonga 267

## **20 Więcej o GUI 272**

Korzystanie z PyQt 272 · Zaprzegamy GUI do pracy 277 · Obsługa zdarzeń po raz kolejny 279 · Przesuwanie przycisku 280 · Bardziej użyteczny GUI 280 TempGUI 281 ■ Co dzisiaj w menu? 287

## **21 Formatowanie łańcuchów znakowych 293**

Koniec linii 294 • Odstępy poziome — tabulatory 296 • Wstawianie zmiennych do łańcucha znakowego 298 **E** Formatowanie liczb 299 **E** Inny sposób formatowania 304 Operacje na łańcuchach znakowych 305

## **22 Odczyt i zapis plików 313**

Czym jest plik? 314 Nazwy plików 314 Położenie plików 315 Otwieranie pliku 319 Odczytywanie pliku 320 Pliki tekstowe i pliki binarne 322 Zapisywanie do pliku 323 Zapisywanie bardziej złożonych danych: pickle 327 Czas na kolejną grę — Wisielec (Hangman) 329

## **23 Zaryzykuj — losowość 337**

Czym jest losowość? 338 Rzucanie kością do gry 338 Tworzymy talię kart 343 Szalone ósemki 348

## **24 Symulacje komputerowe 361**

Modelowanie świata rzeczywistego 361 Lądownik księżycowy 362 Kotrolowanie czasu 367 • Obiekty reprezentujące czas 368 • Zapisywanie czasu do pliku 372 **Wirtualny zwierzak 374** 

## **25 Narciarz (Skier) — objaśnienie 385**

Narciarz 385 Przeszkody 389

## **26 Bitwa pytonów 399**

Bitwa pytonów 399 • Tworzenie robota 401 • Bardziej rozbudowany robot 403 Układ współrzędnych 404

## **27 Co dalej? 409**

Dla młodszych programistów 409 Python 410 Programowanie gier i Pygame 410 · Programowanie gier w innych językach niż Python 411 "Prosty" znaczy "BASIC" 411 Aplikacje mobilne 411 Rozejrzyj się 411

- *Dodatek A Zasady nazewnictwa zmiennych 413*
- *Dodatek B Różnice pomiędzy Pythonem 2 i Pythonem 3 415*
- *Dodatek C Klucz odpowiedzi do pytań i zadań 419 Spis listingów 451 Skorowidz 455*

## ROZDZIAŁ **1**

# **Zaczynamy**

## **Instalowanie Pythona**

W pierwszej kolejności powinieneś zainstalować Pythona na komputerze, z którego będziesz korzystać.

Nie jest to trudne zadanie, jednak **bardzo Cię zachęcam, abyś skorzystał z programu instalacyjnego** *Hello World*; dzięki niemu zainstalujesz prawidłową wersję oprogramowania, którego będziesz używał w trakcie lektury książki. Program instalacyjny znajdziesz na serwerze wydawnictwa Helion<sup>1</sup> (*ftp://ftp.helion.pl/przyklady/hellow.zip*). Wybierz wersję programu odpowiednią dla systemu operacyjnego, z którego korzystasz.

## **ZA STARYCH, DOBRYCH CZASÓW**

Na samym początku rozwoju komputerów osobistych (PC) było znacznie łatwiej. Wiele pierwszych komputerów PC było wyposażonych we wbudowany język programowania o nazwie BASIC i nie trzeba było niczego instalować. Wystarczyło włączyć komputer — na ekranie pojawiał się napis "READY" i można było zacząć pisać programy w BASIC-u. Fajnie, prawda?

Inna sprawa, że napis "READY" to było już wszystko — nie było programów, okienek, menu. Jeśli chciałeś, aby komputer zrobił *cokolwiek*, musiałeś sam napisać program! Nie było edytorów tekstowych, odtwarzaczy multimedialnych, przeglądarek internetowych i innych programów, do których obecnie jesteś przyzwyczajony. Nie było nawet internetu, który mógłbyś przeglądać. Nie było także ładnej grafiki ani dźwięków — poza okazjonalnym "bzyknięciem", gdy coś źle zrobiłeś.

<sup>1</sup> Pliki do anglojęzycznej wersji książki dostępne są na stronie *http://www.helloworldbook2.com* — *przyp. tłum.*

Do dyspozycji masz programy instalacyjne dla systemów operacyjnych Windows, Mac OS X i Linux. Wszystkie przykłady zamieszczone w tej książce zostały omówione w oparciu o system Windows, niemniej w systemach Mac OS X i Linux korzystanie z Pythona wygląda bardzo podobnie.

W tej książce będziemy korzystać z Pythona w wersji 2.7.5. Jeśli skorzystałeś z instalatora pobranego ze strony towarzyszącej książce, taką właśnie wersję będziesz miał zainstalowaną na komputerze. W chwili gdy to czytasz, dostępna może być nowsza wersja Pythona. Wszystkie przykłady przedstawione w książce zostały przetestowane w wersji 2.7.5 Pythona. Bardzo możliwe, że będą one także działały na nowszych wersjach 2.x, jednak nie mogę dać na to żadnej gwarancji.

Jeśli na Twoim komputerze jest już zainstalowany Python i nie użyjesz naszego instalatora, upewnij się, że zainstalowanych jest także kilka dodatkowych rzeczy, z których będziemy korzystać. Aby się dowiedzieć, jak to zrobić, zajrzyj do sekcji poświęconej instalacji znajdującej się na stronie internetowej *www.helloworldbook2.com* . Ponownie jednak zachęcam Cię, abyś skorzystał z instalatora dostępnego na serwerze wydawnictwa Helion (*ftp://ftp.helion.pl/przyklady/ hellow.zip*).

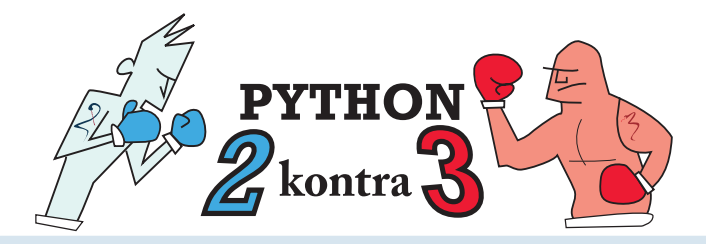

#### **Python 2 kontra Python 3**

Na kilka lat przed powstaniem niniejszej książki opublikowana została nowa wersja języka Python o nazwie Python 3. Okazało się jednak, że jest to nie tyle zaktualizowana wersja, co zupełnie nowa gałąź rozwoju tego języka. Z tego powodu wielu programistów postanowiło pozostać przy starszej wersji — Python 2. Autorzy Pythona rozwijają i tworzą równolegle zarówno nowe wersje Pythona 2, jak i Pythona 3. W momencie publikacji drugiego wydania tej książki aktualnymi wersjami Pythona były Python 2.7.5 i Python 3.3.0. W tejksiążce korzystamy z Pythona 2.7.5, ale kod będzie najprawdopodobniej kompatybilny ze wszystkimi kolejnymi wersjami Pythona 2.x.

Więcej szczegółów dotyczących różnic między Pythonem 2 i Pythonem 3 znajdziesz w dodatku B.

## **Uruchomienie Pythona za pomocą IDLE**

Pracę z Pythonem możesz rozpocząć na kilka sposobów. Jednym z nich jest wykorzystanie środowiska IDLE, co za chwilę uczynimy.

Otwórz menu *Start*. W folderze *Python 2.7* znajdziesz pozycję *IDLE (Python GUI)*. Kliknij ją, a otworzy się okno środowiska IDLE. Powinno ono wyglądać podobnie jak na poniższym rysunku.

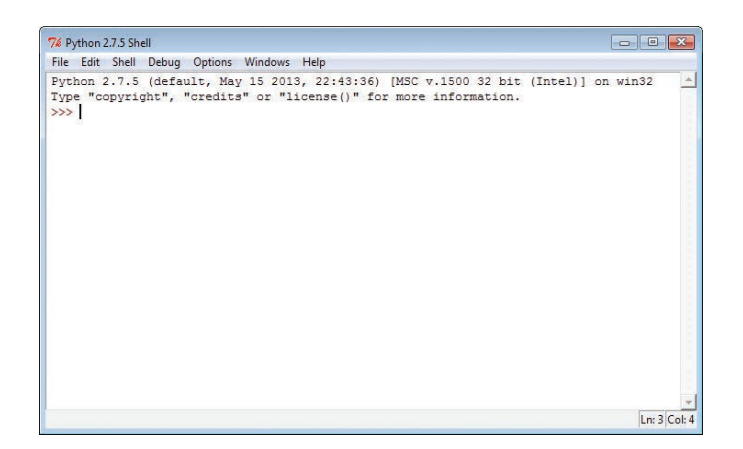

IDLE jest **powłoką** (ang. *shell*) Pythona. Powłoka umożliwia interakcję z programem za pomocą wprowadzanego tekstu. Powłoka IDLE pozwala więc na interakcję z Pythonem (to z tego powodu na pasku tytułowym jest napisane *Python 2.7.5 Shell*). IDLE jest zarazem graficznym interfejsem użytkownika (ang. *GUI*), dlatego w menu *Start* widoczny jest napis *Python GUI*. IDLE posiada coś jeszcze, ale o tym opowiem za chwilę.

## **Słowniczek**

**GUI** oznacza **graficzny interfejs użytkownika** (ang. *graphical user interface*). Jest to program, który składa się z okienek, menu, przycisków, pasków przewijania itp. Programy, które nie posiadają GUI, nazywamy **programami tekstowymi** lub **programami wiersza poleceń**.

Znak >>>, który mogłeś zauważyć na poprzednim rysunku, to **znak zachęty** (ang. *prompt*). Program wyświetla znak zachęty, gdy czeka, aż coś napiszesz. Znaki >>> oznaczają więc, że Python oczekuje na Twoje instrukcje.

## **Poproszę o instrukcje**

Wydajmy Pythonowi pierwszą instrukcję. Upewnij się, że kursor znajduje się na końcu znaku zachęty >>>, i wprowadź:

#### print "Witaj, świecie!"

a następnie naciśnij klawisz *Enter* (na niektórych klawiaturach jest on oznaczony jako *Return*). Musisz nacisnąć *Enter* na końcu każdej linii.

Gdy naciśniesz *Enter*, powinieneś otrzymać następującą odpowiedź:

```
Witaj, świecie!
>>>
```
#### **4** *Hello World! Przygoda z programowaniem dla dzieci i absolutnie początkujących*

Poniższy rysunek przedstawia okno IDLE po wykonaniu instrukcji.

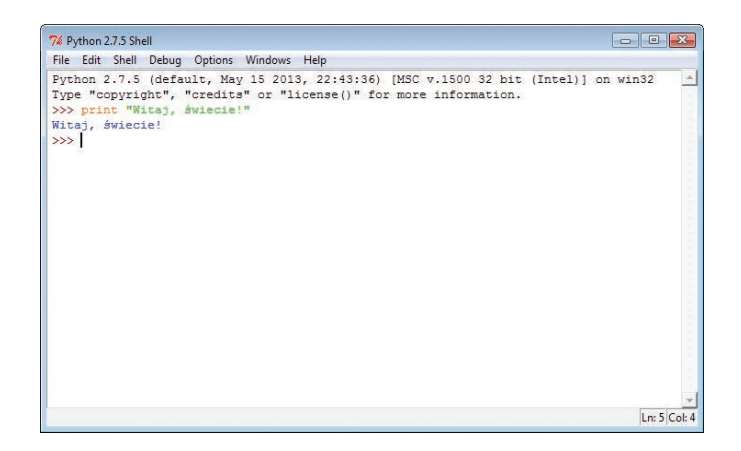

Python wykonał to, co mu kazałeś — wyświetlił komunikat Witaj, świecie! (w świecie programowania instrukcja print2 oznacza najczęściej wyświetlenie czegoś na ekranie komputera, a nie wydrukowanie na drukarce). Ta linia to **instrukcja** w języku Python. Właśnie rozpocząłeś programowanie! Masz władzę nad komputerem!

Tak przy okazji — stało się już tradycją, że pierwszą rzeczą, jakiej się uczysz podczas

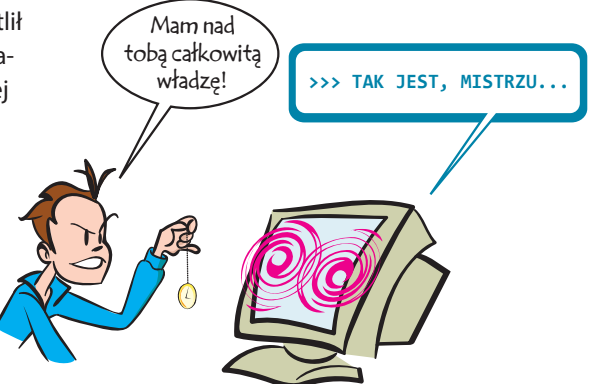

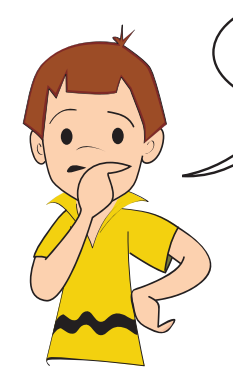

nauki programowania, jest umiejętność sprawienia tego, by komputer wyświetlił napis Witaj, świecie! (ang. *Hello World!*). To stąd wziął się tytuł niniejszej książki. Stałeś się częścią tej tradycji — witaj w świecie programowania!

Dobre pytanie! IDLE pomaga Ci w zrozumieniu niektórych rzeczy. Prezentuje różne elementy kodu za pomocą różnych kolorów, abyś mógł je łatwo odróżnić (**kod** to inny sposób na określenie instrukcji, jakie wydajesz komputerowi w danym języku programowania, takim jak np. Python). W dalszej części książki objaśnię, co oznaczają poszczególne kolory.

Ale o co chodzi z tymi kolorami w oknie IDLE?

<sup>&</sup>lt;sup>2</sup> W języku angielskim słowo *print* oznacza "wydrukuj" — *przyp. tłum.* 

## **A jeśli coś nie działa?**

Jeśli popełnisz w kodzie jakiś błąd, zapewne zobaczysz na ekranie coś podobnego do tego:

```
>>> pront "Witaj, świecie!"
SyntaxError: invalid syntax
>>>
```
Komunikat błędu informuje Cię, że wprowadziłeś polecenie, którego Python nie rozumie. W powyższym przykładzie z powodu literówki zamiast polecenia print wprowadziłeś polecenie pront i Python nie wie, co z tym poleceniem począć. Jeśli przydarzy Ci się taka sytuacja, spróbuj ponownie wprowadzić instrukcję i upewnij się, że jest ona dokładnie taka sama jak w przykładzie.

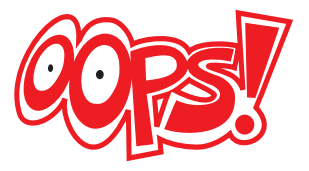

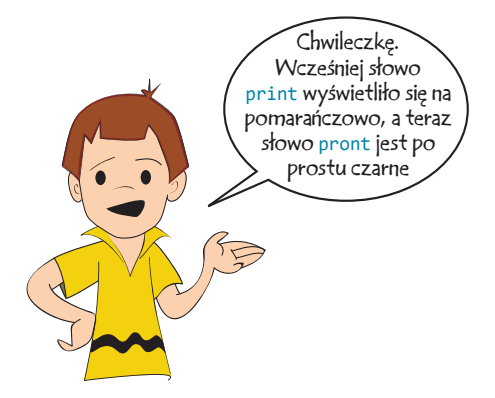

Masz rację — dzieje się tak dlatego, że słowo print jest słowem kluczowym, a słowo pront nim nie jest.

## **Słowniczek**

**Słowo kluczowe** (nazywane także **słowem zarezerwowanym**) to specjalne słowo, które jest częścią języka Python.

## **Interakcja z Pythonem**

Przed chwilą miałeś okazję użyć Pythona w trybie interaktywnym. Wpisałeś polecenie (instrukcję), a Python natychmiast ją wykonał.

## **Słowniczek**

**Wykonanie** polecenia, instrukcji lub programu to po prostu ich "uruchomienie".

Spróbujmy zrobić coś innego w trybie interaktywnym. Wpisz takie polecenie:

 $\gg$  print  $5 + 3$ 

Powinieneś otrzymać następujący wynik:

8 >>> A więc Python potrafi dodawać! Nie jest to zaskakujące, gdyż komputery są niezwykle biegłe w dziedzinie arytmetyki.

Sprawdźmy jeszcze następującą rzecz:

```
\gg print 5 * 315
>>>
```
W przypadku niemal wszystkich komputerów i języków programowania symbol \* oznacza operację mnożenia. Znak ten nazywamy **gwiazdką**.

Jeśli na lekcjach matematyki zapisujesz "5 razy 3" lub "5 x 3", będziesz się musiał przyzwyczaić do stosowania w Pythonie znaku \* (w przypadku większości klawiatur jest on umieszczony nad cyfrą 8).

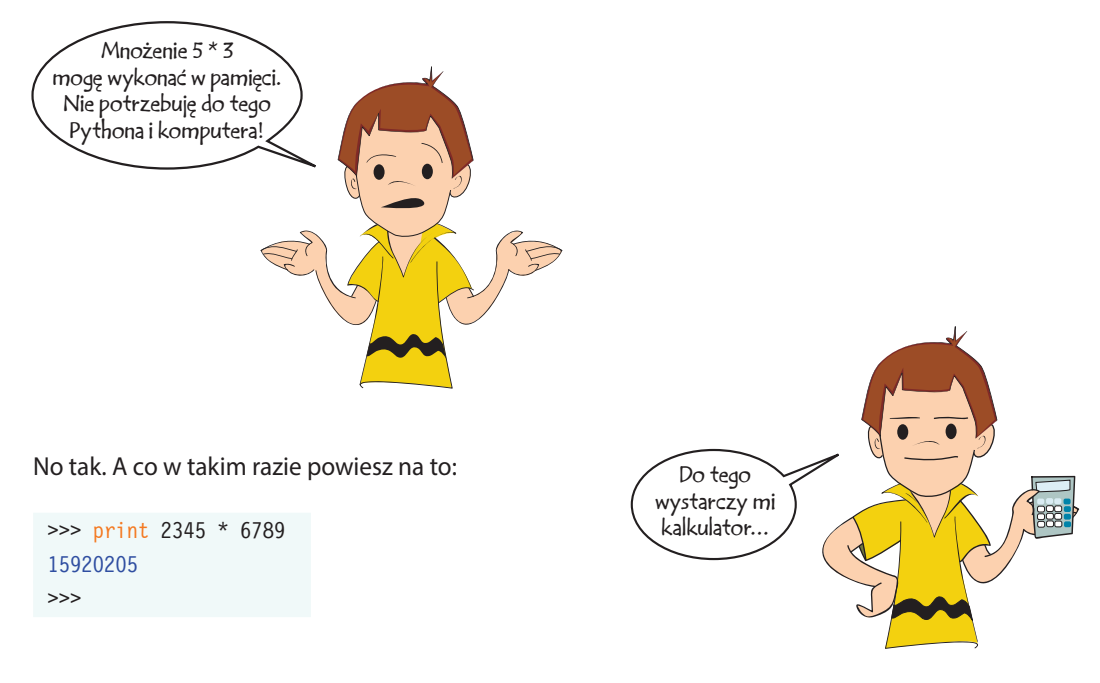

Dobrze. A co w przypadku takiego mnożenia:

```
>>> print 1234567898765432123456789 * 9876543212345678987654321
12193263200731596000609652202408166072245112635269
>>>
```
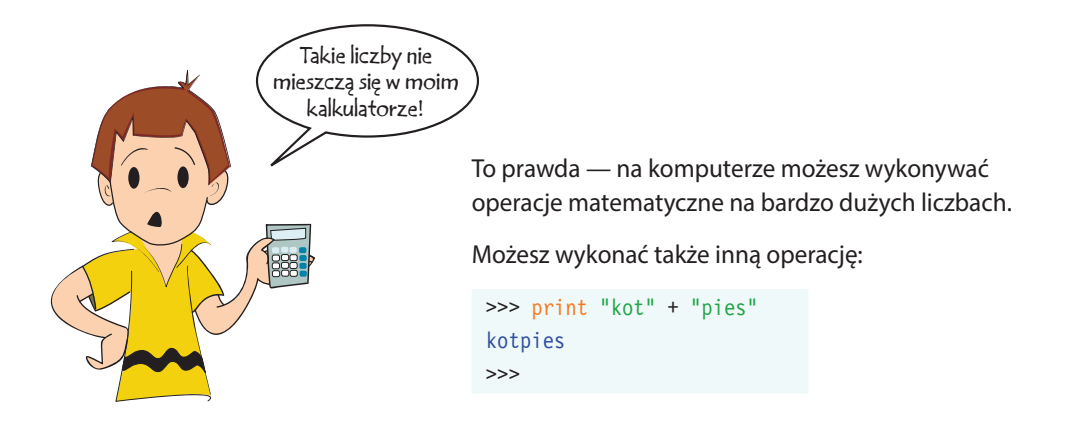

Albo wypróbuj takie polecenie:

```
>>> print "Witaj " * 20
Witaj Witaj Witaj Witaj Witaj Witaj Witaj Witaj Witaj Witaj
Witaj Witaj Witaj Witaj Witaj Witaj Witaj Witaj Witaj Witaj
```
Poza tym, że komputery przeprowadzają operacje matematyczne, radzą sobie bardzo dobrze z wielokrotnym wykonywaniem tej samej operacji. W tym przypadku nakazaliśmy Pythonowi wyświetlenie 20 razy napisu Witaj.

W trybie interaktywnym popracujemy jeszcze trochę później, a teraz…

## **Pora na programowanie**

Przykłady, które prezentowałem do tej pory, były pojedynczymi instrukcjami (wydawanymi w trybie interaktywnym). Jest to dobry sposób na to, aby się przekonać, co potrafi Python, ale nie są to tak naprawdę programy. Jak wspomniałem wcześniej, program komputerowy składa się z szeregu instrukcji. Stwórzmy więc nasz pierwszy program w Pythonie.

Zacznijmy od tego, że musisz jakoś wpisać treść programu. Jeśli zrobisz to po prostu w oknie trybu interaktywnego, Python w żaden sposób tego nie "zapamięta". Musisz skorzystać z edytora tekstowego (takiego jak Notatnik w systemie Windows, TextEdit w systemie Mac OS X lub vi w Linuksie), który potrafi zapisać plik na dysku. Środowisko IDLE jest wyposażone w edytor tekstowy, który sprawdzi się tutaj znacznie lepiej niż Notatnik. Aby otworzyć ten edytor, wybierz z menu IDLE polecenie *File/New Window*.

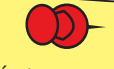

Gdy mówimy o poleceniach dostępnych w menu (np. *Window File/New* ), to pierwsza część ( *File* w tym przypadku) oznacza menu główne programu. Znak */* wskazuje, że następna pozycja, czyli w tym przypadku *New Window*, znajduje się w menu *File*. Z takiej formy zapisu będziemy korzystać w dalszej części książki.

Pojawi się okno podobne do okna przedstawionego na poniższym rysunku. Na pasku tytułowym znajduje się napis *Untitled*, gdyż nie nadaliśmy jeszcze plikowi nazwy.

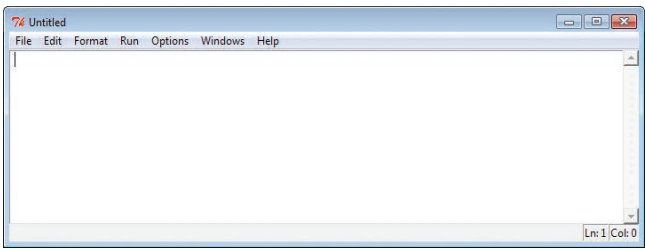

Wprowadź teraz w edytorze program z poniższego listingu<sup>3</sup>.

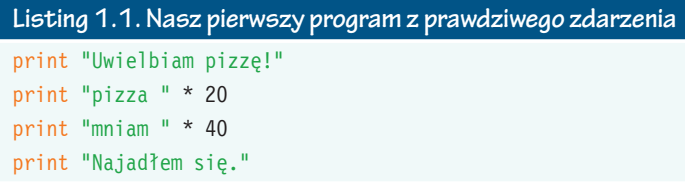

Gdy skończysz, zapisz program za pomocą polecenia *File/Save* lub *File/Save As*. Nazwij go *pizza.py*. Program możesz zapisać w dowolnym miejscu na dysku (ważne jest jednak, abyś zapamiętał gdzie — będziesz mógł go później łatwo odnaleźć). Najlepiej jednak

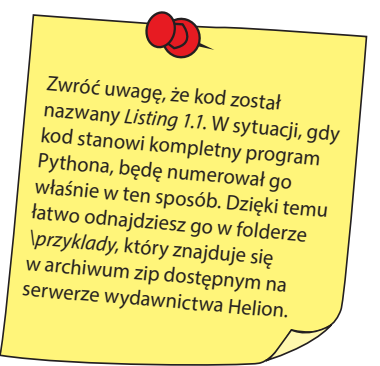

będzie, jeśli utworzysz nowy folder, w którym będziesz zapisywał programy w Pythonie. Końcówka nazwy pliku *.py* pełni ważną funkcję — informuje komputer, że nie jest to zwykły plik tekstowy, tylko program napisany w języku Python.

Jak zapewne zauważyłeś, edytor sformatował treść programu, używając różnych kolorów. Niektóre słowa są pomarańczowe, a inne zielone. Dzieje się tak dlatego, że edytor IDLE jest świadomy tego, iż wprowadzasz program Pythona, i wyświetla wszystkie słowa kluczowe w kolorze pomarańczowym, a to, co znajduje się pomiędzy cudzysłowami, wyświetla w kolorze zielonym. Dzięki temu kod Pythona staje się znacznie bardziej czytelny.

## **Uruchomienie pierwszego programu**

Gdy zapiszesz program na dysku, przejdź do menu *Run* (nadal będąc w edytorze IDLE) i wybierz polecenie *Run Module* (jak na poniższym rysunku). Polecenie to uruchomi Twój program.

<sup>3</sup> Aby zapewnić poprawne działania programu, w którym występują polskie znaki diakrytyczne, należy zmienić domyślne ustawienia środowiska IDLE. Z menu *Options* należy wybrać pozycję *Configure IDLE…*, a następnie w oknie dialogowym *IDLE Preferences* należy przejść do zakładki *General* i zaznaczyć opcję *Locale-definied* widoczną w sekcji *Default Source Encoding*. Innym rozwiązaniem jest dodawanie w pierwszej linii każdego nowego programu dodatkowej klauzuli: # -\*- coding: utf-8 -\*- — *przyp. tłum.*

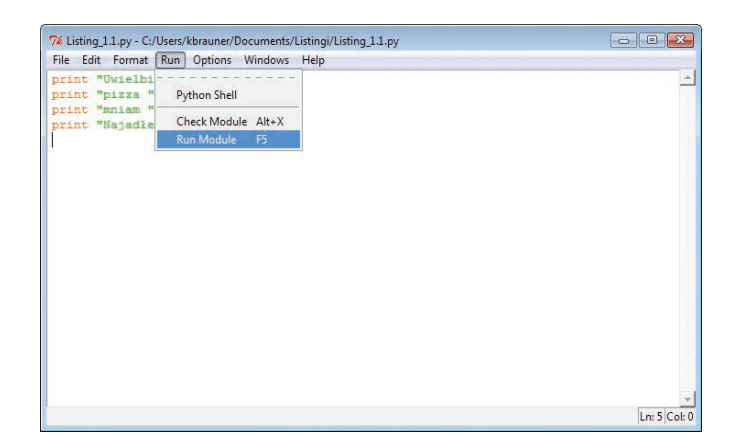

Uaktywni się ponownie okno powłoki Pythona (chodzi o okno, które otworzyło się, gdy po raz pierwszy uruchomiłeś środowisko IDLE) i zobaczysz w nim obraz podobny do tego z poniższego rysunku:

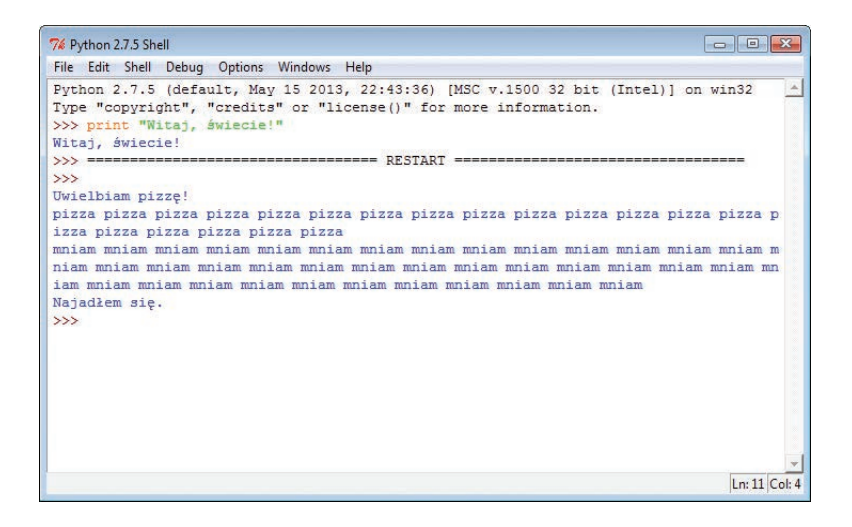

Fragment opatrzony tekstem RESTART informuje, że w tym miejscu uruchomiłeś program. Informacja ta stanie się pomocna, gdy zaczniesz testować swoje programy, uruchamiając je raz za razem.

Następnie program wykonuje operacje. Może nie dzieje się tutaj zbyt wiele, ale sprawiłeś, że komputer zrobił to, co mu nakazałeś. Kolejne programy będą bardziej interesujące.

## **Jeśli coś się nie uda**

A co się stanie, gdy popełnisz błąd w programie i z tego powodu on się nie uruchomi? Mogą się pojawić dwa różne rodzaje błędów. Przyjrzyjmy się obu, abyś wiedział, co zrobić, kiedy przydarzą się one Tobie.

## **Błędy składni**

Jeszcze zanim uruchomisz program, środowisko IDLE go zweryfikuje. Jeśli znajdzie w nim jakiś błąd, będzie to najprawdopodobniej **błąd składni** (ang. *syntax error*). Składnia to zbiór reguł rządzących danym językiem programowania. Błąd składni oznacza więc, że wpisałeś coś, co nie jest poprawne w języku Python.

Oto przykład:

```
print "Witaj w świecie Pythona."
print "Mam nadzieję, że podczas nauki programowania będziesz się dobrze bawić."
print Do zobaczenia!"
         Tutaj brakuje cudzysłowu
```
Zapomnieliśmy umieścić cudzysłów między print a Do zobaczenia!".

Jeśli spróbujesz uruchomić ten program, IDLE wyświetli komunikat: "There's an error in your program: invalid syntax". W takiej sytuacji musisz się przyjrzeć programowi i znaleźć błąd. Edytor IDLE podświetli na czerwono miejsce, w którym wykrył błąd. Może to nie być dokładna lokalizacja błędu, ale na pewno będzie to wskazanie, że wystąpił on w okolicy zaznaczonego miejsca.

## **Błędy wykonania**

Drugim rodzajem możliwych błędów jest błąd, którego Python (lub IDLE) nie wykryje przed uruchomieniem programu. Błąd ten pojawia się w momencie wykonywania programu, dlatego nazywa się **błędem wykonania** (ang. *runtime error*). Oto przykład takiego błędu:

```
print "Witaj w świecie Pythona"
print "Mam nadzieję, że podczas nauki programowania będziesz się dobrze bawić."
print "Do zobaczenia!" + 5
```
Jeśli zapiszesz ten program, a następnie spróbujesz go uruchomić, to uruchomi się on bez żadnych problemów. Wyświetlą się dwie pierwsze linijki tekstu, a następnie pojawi się komunikat błędu:

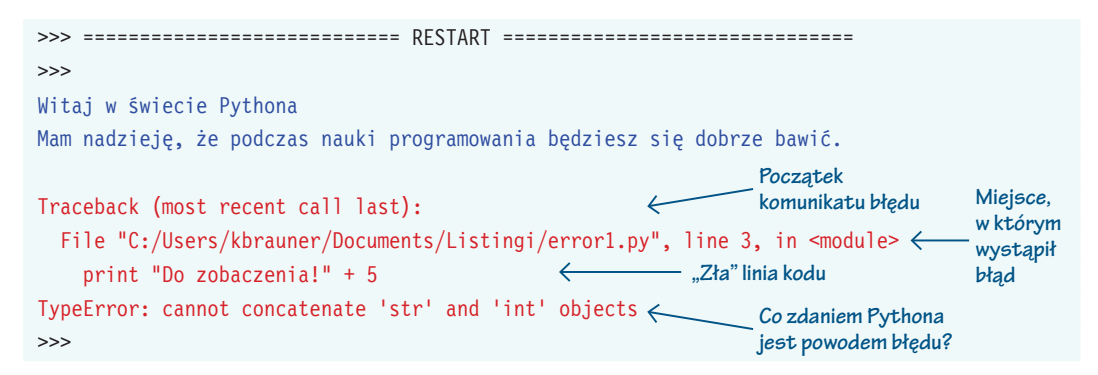

Linia rozpoczynająca się od wyrazu Traceback wskazuje początek komunikatu błędu. Kolejna linia informuje o tym, gdzie wystąpił błąd — zawiera ona nazwę pliku i numer linii. Następnie wyświetlana jest linia kodu zawierająca błąd. Dzieki temu możesz łatwo dojść do tego, gdzie jest problem. Ostatnia linia komunikatu błędu informuje o tym, co zdaniem Pythona jest powodem błędu.

> Dlaczego polecenie print Do zobaczenia!" \* 5 działa, a polecenie print "Do zobaczenia!" + 5 nie działa?

Carter, znasz zapewne powiedzenie: "Co ma piernik do wiatraka?". W języku Python nie można dodawać do siebie dwóch różnych rzeczy — np. liczby i tekstu. Dlatego polecenie print "Do zobaczenia!" + 5 powoduje wystąpienie błędu. To tak, jakbyś powiedział: "Jeśli wezmę 5 pierników i dodam do nich 3 wiatraki, to ile będę ich miał?". Będziesz miał 8, ale czego? Dodawanie do siebie tych rzeczy nie ma zupełnie sensu. Możesz jednak pomnożyć prawie każdą

rzecz daną liczbę razy — otrzymasz w wyniku jeszcze więcej tej samej rzeczy. Jeżeli masz 2 pierniki i pomnożysz je razy 5, otrzymasz 10 pierników! Właśnie z tego powodu instrukcja print "Do zobaczenia!" \* 5 działa prawidłowo.

## **Myśl jak programista**

Nie przejmuj się, jeśli w Twoim programie pojawią się komunikaty błędów. Dzięki nim łatwiej odnajdziesz błędny kod i go poprawisz. Jeżeli w programie jest błąd, to lepiej, żebyś się o nim dowiedział dzięki komunikatowi błędu. Błędy, które nie powodują pojawienia się komunikatu, są znacznie trudniejsze do zlokalizowania!

unaanaanaanaanaanaanaanaanaanaan

## **Drugi program**

Pierwszy program nie robił zbyt wiele — wyświetlał po prostu coś na ekranie. Spróbujmy czegoś nieco bardziej interesującego.

Kod na listingu 1.2 to prosta gra w odgadywanie liczb. Za pomocą polecenia *File/New Window* otwórz nowy plik w edytorze IDLE — podobnie jak to zrobiłeś za pierwszym razem. Przepisz program z listingu 1.2, a następnie zapisz go na dysku. Możesz nadać mu dowolną nazwę, ważne jednak, aby kończyła się ona znakami *.py*. Dobrym wyborem będzie nazwa *NumGuess.py*.

Program składa się z 18 linii kodu i kilku pustych linii, dzięki którym kod będzie bardziej przejrzysty. Przepisywanie go nie powinno Ci zająć wiele czasu. Na razie nie przejmuj się tym, że nie rozumiesz jeszcze, o co w tym programie chodzi — przejdziemy do tego za chwilę.

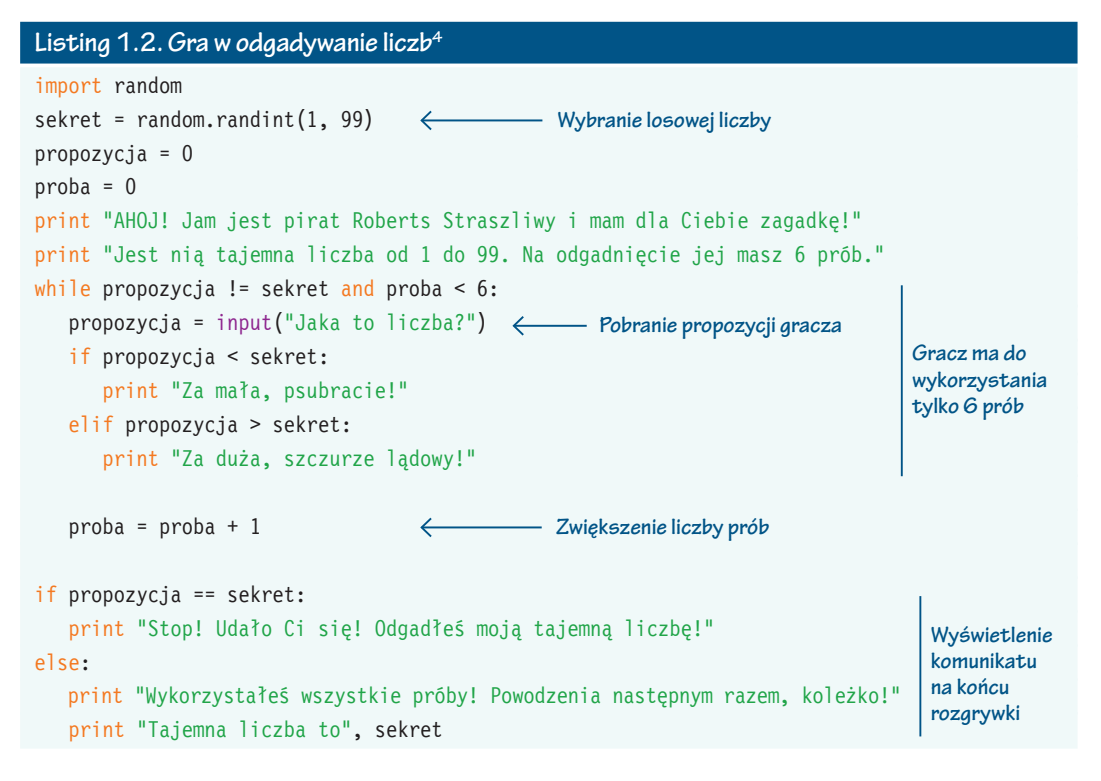

Kiedy będziesz przepisywać kod, zwróć uwagę na wcięcia linii występujące po instrukcji while oraz na dodatkowe wcięcia po instrukcjach if i elif. Zwróć także uwagę na dwukropki na końcu niektórych linii. Jeśli umieścisz dwukropek w odpowiednim miejscu, edytor automatycznie zrobi wcięcie w kolejnym wierszu.

<sup>4</sup> Język Python (i wiele innych języków programowania) nie pozwala na stosowanie w nazwach zmiennych polskich znaków diakrytycznych, więc tutaj i w dalszej części książki zmienne będą ich pozbawione — *przyp. tłum.*

Kiedy zapiszesz plik na dysku, uruchom program za pomocą polecenia *Run/Run Module*, podobnie jak to zrobiłeś za pierwszym razem. Zagraj w grę i zobacz, co się będzie działo. Oto przykład mojej rozgrywki:

```
>>> ================================== RESTART ==================================
>>> 
AHOJ! Jam jest pirat Roberts Straszliwy i mam dla Ciebie zagadkę!
Jest nią tajemna liczba od 1 do 99. Na odgadnięcie jej masz 6 prób. 
Jaka to liczba? 40
Za duża, szczurze lądowy!
Jaka to liczba? 20
Za duża, szczurze lądowy!
Jaka to liczba? 10
Za mała, psubracie!
Jaka to liczba? 11
Za mała, psubracie!
Jaka to liczba? 12
Stop! Udało Ci się! Odgadłeś moją tajemną liczbę!
>>>
```
Udało mi się odgadnąć tajemną liczbę za piątym razem — była nią liczba 12.

O instrukcjach while, if, else, elif i input dowiesz się więcej w kolejnych rozdziałach. Ale zapewne domyślasz się już, jak działa powyższy program.

- **1.** Program losuje tajemną liczbę.
- **2.** Użytkownik wprowadza swoją propozycję liczby.
- **3.** Program weryfikuje, czy liczba ta jest mniejsza, czy większa od tajemnej liczby.
- **4.** Użytkownik zgaduje dalej, aż do momentu wykorzystania wszystkich prób.

Jeśli użytkownik odgadnie tajemną liczbę — wygrywa.

04155041556415104042101301404110141114014180011800148891482165661106111061400114

## **Czego się nauczyłeś?**

Uff. Omówiłem już całkiem sporo zagadnień. W tym rozdziale:

- **Zainstalowałeś Pythona.**
- **Nauczyłeś się uruchamiać środowisko IDLE.**
- Dowiedziałeś się, czym jest tryb interaktywny.
- Wydałeś Pythonowi kilka poleceń, które on następnie wykonał.
- Przekonałeś się, że Python bardzo dobrze radzi sobie z arytmetyką (także z naprawdę dużymi liczbami!).

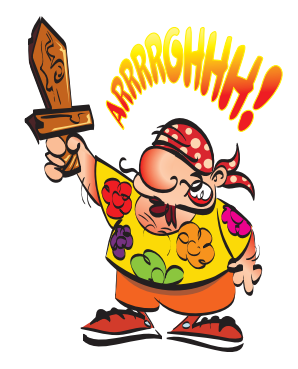

#### **14** *Hello World! Przygoda z programowaniem dla dzieci i absolutnie początkujących*

- Uruchomiłeś edytor tekstowy IDLE i wprowadziłeś swój pierwszy program.
- **Uruchomiłeś swój pierwszy program.**
- **Dowiedziałeś się, czym są komunikaty błędów.**
- Uruchomiłeś swój drugi program grę w odgadywanie liczb.

## **Sprawdź swoją wiedzę**

- **1.** W jaki sposób można uruchomić środowisko IDLE?
- **2.** Do czego służy instrukcja print?
- **3.** Jak wygląda w Pythonie symbol mnożenia?
- **4.** Jaki napis wyświetla IDLE w momencie uruchamiania programu?
- **5.** Jak można inaczej określić uruchomienie programu?

## **Zadania praktyczne**

- **1.** Korzystając z trybu interaktywnego, oblicz za pomocą Pythona, ile minut ma tydzień.
- **2.** Napisz prosty program, który wyświetli trzy linie tekstu: Twoje nazwisko, Twoją datę urodzenia i Twój ulubiony kolor. Wynik powinien wyglądać podobnie do poniższego:

Nazywam się Warren Sande. Urodziłem się 1 stycznia 1970. Mój ulubiony kolor to niebieski.

Zapisz program, a nastepnie go uruchom. Jeśli program nie działa zgodnie z oczekiwaniami lub jeśli wyświetla się komunikat błędu, spróbuj znaleźć błąd i popraw program.

## **Skorowidz**

## **A**

AI, *Patrz:* sztuczna inteligencja animacja, 207, 208, 209, 210, 218, 377 klatka, *Patrz:* klatka szybkość, 228, 229 aplikacja mobilna, 411 argument, 86, 147, 149, 150, 151 Artificial Intelligence, *Patrz:* sztuczna inteligencja atrapa, *Patrz:* funkcja szkieletowa atrybut, 160, 161, 162

#### **B**

bajt, 195, 314 BASIC, 411 biblioteka Cocoa Touch, 411 PyMunk, 410 standardowa, 185 bit, xii, 195, 314 blitowanie, 207, 219, 236 blok kodu, 67, 79, 144 try-except, 378 błąd, 5, 9, 11 konwersji typów, 44 obsługa, 378 przechwytywanie, 378 składni, 10

wykonania, 10 zaokrąglenia, 42 Boo, 411

## **C**

Chipmunk Physics, 410 cwd, *Patrz:* katalog bieżący cyfra binarna, xii czas, 368, 369, 370 mierzenie, 370 rzeczywisty, 367 zapisywanie do pliku, 372 znacznik, 368

## **D**

dane struktura, 134 zapisywanie, 327, 328, 329 typ, *Patrz:* typ ukrywanie, *Patrz:* hermetyzacja walidacja, 354 wejściowe, 15, 46, 47, 50, 58, 313, *Patrz też:* wejście z sieci, 52 wyjściowe, 15, 313, *Patrz też:* wyjście data, 368, 369 dekrementacja, 25, 35

dokumentacia, 94, 95 drzewo decyzyjne, 111 dziedziczenie, 173, 174 dźwięk, 256 generowanie, 257 odtwarzanie, 257 w tle, 261 z powtarzaniem, 262 poziom głośności, 260

## **E**

EasyGUI, 56, 62 edytor tekstowy, 7, 8

#### **F**

folder, 315, *Patrz też:* katalog format .ui, 275 MP3, 257 Ogg Vorbis, 257 wave, 257, 323 WMA, 257 funkcja, 143 abs, 387 argument, *Patrz:* argument choice, 339 choicebox, 59 clock.get\_fps, 229, 230 clock.tick, 229, 230, 235, 368 close, 321, 325 definiowanie, 143, 144 dump, 328 enterbox, 60 float, 40, 44, 50, 321, 371 importowanie, 186 input, 47, 51, 416 int, 40, 43, 51, 300, 321 integerbox, 61 load, 329 msgbox, 56, 57 open, 319, 320, 324 parametr, *Patrz:* parametr print, 415 pygame.image.load, 205, 206 random.randint, 187, 338 range, 82, 85, 129, 417

krok, 87 raw\_input, 46, 47, 49, 50, 51, 416 spritecollide, 225 str, 40, 44 szkieletowa, 175, 176 time.delay, 226, 228, 367 time.sleep, 185, 186, 367 type, 44 wbudowana, 40 wynik, 151, 152 wywoływanie, 144, 145

## **G**

grafika, 189, 192 animacja, *Patrz:* animacja wymazywanie, 209, 280 GUI, 3, 55, 272, 375 tworzenie, 56

### **H**

hermetyzacja, 172, 173

## **I**

IDLE, 3, 4, 5 indeks, 36, 120, 121 inkrementacja, 25, 35 instrukcja, xii del, 126 elif, 70 else, 71, 185 for, 185 if, 66, 185 print, 4, 48, 49, 294, 327, 415 return, 152 wstrzymywanie, 98 iteracia, 80, 84, 89 iterator, 83

## **J**

Java, 411 język programowania, xii BASIC, 411 Boo, 411 Java, 411 Lua, 411 obiektowy, 159

Objective-C, 411 Python, *Patrz:* Python Scratch, 409 Squeak Etoys, 409

#### **K**

katalog, 315, *Patrz też:* folder bieżący, 317 klasa, 162, 218, 278 group, 224 instancja, 162, 218, 278 nazwa, 170 pochodna, 174, 175 pygame.time.Clock, 228, 229 timedelta, 370 klatka, 228 kod binarny, xii kolekcia, 138 kolor nazwa, 194 podstawowy, 194 RGB, 194, 195 kombinacja, 110 komentarz, 94, 95 jednowierszowy, 95 na końcu wiersza, 95 styl, 97 wielowierszowy, 96 komponent, *Patrz:* widżet kontrolka, *Patrz:* widżet krotka, 133

#### **L**

liczba całkowita, 29, 41, 43, 416 wprowadzanie, 61 wyświetlanie, 300 formatowanie, 299, 300, 304 losowa, 187, 337 notacja naukowa, 35, 36, 37, 38, 302 wykładnicza, 36, 37 rzeczywista, 29 zmiennoprzecinkowa, 29, 30, 41, 416 wprowadzanie, 61 wyświetlanie, 301

licznik, 343 linia, 202 szerokość, 198 lista, 58, 81, 117, 120, 138, 151 element, 118 dodawanie, 118, 124 modyfikowanie, 124 pobieranie, 120 usuwanie, 126, 127 wstawianie, 125 kopia, 122, 130, 131 niemutowalna, 133 przeszukiwanie, 127 separator, 306 sortowanie, 125, 129, 132 w odwrotnej kolejności, 130 tworzenie, 118 wycinanie, 121, 123 wycinek, 122 wydłużanie, 125 zawierająca znaki, 86 losowość, 337, *Patrz też:* prawdopodobieństwo Lua, 411

### **Ł**

łańcuch formatujący, 298 znakowy, 22, 86, 96 dodawanie, *Patrz:* łańcuch znakowy konkatenacja dzielenie, 305 formatowanie, 286, 293 konkatenacja, 23, 295, 307 usuwanie części, 310 wielkość liter, 311 wprowadzanie, 47 wyszukiwanie, 308, 309 zamiana na liczbę zmiennoprzecinkową, 43

## **M**

menu, 287, 375 dodawanie pozycji, 288 klawisz Alt, 290 tworzenie, 288 metoda, 160, 161, 162 \_\_init\_\_, 165, 166, 235, 401

## metoda

\_\_str\_\_, 166 append, 118, 119, 124, 125, 126 combine, 370 decode, 371 draw.rect, 198, 199, 364 endswith, 309 extend, 125 format, 304, 305 index, 128 insert, 125, 126 isfile, 373 join, 307 keys, 139 kill, 394 lower, 311 łańcuchowa, 305 move, 221, 280 now, 370, 371 pop, 127 pygame.display.flip, 191, 192 pygame.draw.circle, 191 pygame.draw.lines, 202 pygame.draw.rect, 197 pygame.mixer.music.set\_volume, 260 readlines, 320, 321, 322 remove, 126 reverse, 130 screen.blit, 207 seek, 322 setGeometry, 280 sort, 129 sorted, 132, 139 specjalna, 166 split, 306, 373 startswith, 308 strip, 310 Surface.set\_at, 204 upper, 311 write, 326, 327 moduł, 143, 178, 179 datetime, 368 importowanie, 184, 186 os, 373 pickle, 327, 373 pygame.font.Font, 249, 364

pygame.mixer, 256 pygame.mixer.music, 258, 260, 261, 267 PyQt, 272, 281, 288, 329, 330, 377 random, 187, 338 sprite, 217, 218 standardowy, *Patrz:* biblioteka standardowa time, 185, 228 tworzenie, 179, 180

### **N**

nazwa, 16, 17, 18, 19, 25, 26 zasady, 21, 26, 413 zmiennej licznikowej, 84

## **O**

obiekt, 119, 143, 159, 162 atrybut, *Patrz:* atrybut date, 369, 370 datetime, 368, 369, 370, 373 ekran, 192 font, 249 inicjalizacja, 164, 258 instancja, 163, 167 pygame.mixer, 258 pygame.mixer.Sound, 258 rect, 196, 197 atrybuty, 198 reprezentujący plik, 319 time, 369, 370 timedelta, 370, 371, 372 tworzenie, 162 Objective-C, 411 okno dialogowe, 57, 58, 383 IDLE, *Patrz:* IDLE liczbowe, 61 wielkość, 59, 60, 220, 221 wprowadzania, 60 wyboru, 59, 62 Open Graphics Language, *Patrz:* OpenGL OpenGL, 410 operand, 31 operator, 31 dekrementacji, 35, 75 inkrementacji, 35, 75 matematyczny, 75

modulo, 34, 75, 300 porównania, 69, 70, 75 potęgowania, 33, 38, 75 przypisania, 31, 75 relacyjny, 70 selekcji, 162 oprogramowanie, xii otwarte, xiv

#### **P**

pamięć, 16 struktura, 315, 316 zarządzanie, 153, 155 parametr, 150, *Patrz też:* argument pasek narzędzi, 375, 376 postępu, 375, 376 tytułowy, 375 permutacja, 110 pętla for, *Patrz:* pętla licznikowa licznikowa, 78, 79, 81, 89 nieskończona, 80 obsługi zdarzeń, 190, 191, 234 warunkowa, 78, 89 kończenie, 90, 91 while, 78, 190, *Patrz też:* pętla warunkowa zagnieżdżona, 104, 105, 112 podwójnie, 108 zmienna, 107 PhoneGap, 411 piksel, 193, 200 rysowanie, 201, 204 pixel-perfect collision detection, *Patrz:* wykrywanie zderzeń precyzyjne plik, 314 binarny, 322 dźwiękowy, 257 format, *Patrz:* format nazwa, 314, 319 otwieranie, 319, 320, 322 w trybie do odczytu, 319, 320, 324 w trybie do zapisu, 319, 324, 325, 328 w trybie dołączania, 319, 324, 325 położenie, 314, 315

ścieżka, 316 tekstowy, 322 zamykanie, 321 zapisywanie, 323, 325, 326, 327 podłańcuch, 310 polimorfizm, 173 powierzchnia ekranu, 193 kopia, 192, 194 podwójne buforowanie, 194 współrzędne, 195 powłoka, 3 powtarzanie klawiszy, 239 prawdopodobieństwo, 337, 338, 339 prędkość, 363 procedura, *Patrz:* zdarzenie procedura obsługi program, 7 debugowanie, 98, 110 dokumentacja, *Patrz:* dokumentacja sterowany zdarzeniami, 233, 235 tekstowy, 3, 55 wiersza poleceń, 3, 55 zatrzymywanie, 80 projektowanie wstępujące, 351 zstępujące, 351 prompt, *Patrz:* znak zachęty przestrzeń nazw, 181, 250 globalna, 183 importowanie, 184 lokalna, 183, 186 przycisk, 274 przesuwanie, 280 Push Button, 274, 282 przypisanie, 17, 25 operator, *Patrz:* operator przypisania przyspieszenie, 363 Pygame, 100, 189, 217, 256, 363, 377, 410 PyOpenGL, 410 pytanie, 68 Python, xiii, xiv dokumentacja, 410 instalowanie, 1 system pomocy, 63 wersja, 2, 30, 47, 47, 69, 73, 83, 415, 416, 417 konwersja programu, 418

## **Q**

Qt Designer, 273, 281 formularz, 273 klasa, 277 tytuł, 375 przycisk, *Patrz:* przycisk widżet, *Patrz:* widżet

## **R**

rachunek prawdopodobieństwa, 341, *Patrz też:* prawdopodobieństwo rect collision detection, *Patrz:* wykrywanie zderzeń z wykorzystaniem prostokątów otaczających referencja do bieżącej instancji, 167 renderowanie, 249 runtime error, *Patrz:* błąd wykonania

## **S**

Scratch, 409 serwer proxy, 52 shell, *Patrz:* powłoka skrót klawiaturowy, 287, 290 w systemie Mac OS, 291 słownik, 117, 136, 137, 138 element, 140 klucz, 137, 139 sortowanie, 139 wartość, 137, 139 słowo kluczowe, 5, 40 and, 73, 128 break, 90, 91 class, 278 continue, 90, 91 def, 143 from, 184 global, 156, 157 if, 66 import, 180 in, 127, 140, 310 not, 74, 128 or, 74, 128 pass, 176 while, 90 zarezerwowane, 5

software, *Patrz:* oprogramowanie sprajt, 217, 218, 363 grupowanie, 224 image, 218 rect, 218, 221, 226 zderzenie, *Patrz:* wykrywanie zderzeń Squeak Etoys, 409 stała, 106 struktura danych, *Patrz:* dane struktura stwierdzenie, 68 symbol formatujący, 299, 300, 301, 302, 303 symulacja komputerowa, 361, 374 lądowania, 362, 363 syntax error, *Patrz:* błąd składni system Android, 411 binarny, 42, 314 szewron, 327 sztuczna inteligencja, 399 szybkość, 363

## **T**

tabela, 133, 134 tablica asocjacyjna, 139 mieszająca, 139 tabulator, 296 tekstu formatowanie, 113 test logiczny, 70 warunkowy, 70 timer, 377 timestamp, *Patrz:* znacznik czasu tryb interaktywny, 5, 7, 20 typ, 40, 314 boolowski, 127 float, 40, 44 int, 40, 43 konwersja, 40, 44 błąd, 44 list, 122 mutowalny, 133, 139 niemutowalny, 133, 139 sprawdzanie, 44 str, 40, 44

#### **U**

ułamek, *Patrz:* liczba rzeczywista Unity, 411

#### **W**

walidacja danych, *Patrz:* dane walidacja wartość bezwzględna, 387 domyślna, 61 warunek, 65, 72, 78 wejście, 16, *Patrz też:* dane wejściowe widżet, 274, 281 Label, 282, 376 Line Edit, 282 Progress Bar, 376 Push Button, 274, 282, 376 Spin Box, 282 Toolbar, 375 wyjście, 16, *Patrz też:* dane wyjściowe przekierowanie, 327 wykrywanie zderzeń, 223, 225, 246 precyzyjne, 227, 228 z wykorzystaniem prostokątów otaczających, 227 wyrażenie arytmetyczne, 18 kolejność wykonywania działań, 32, 33, 114 boolowskie, 127 logiczne, *Patrz:* wyrażenie boolowskie

## **Z**

zdarzenie, 233 clicked, 289 keyDown, 235 KEYDOWN, 237, 239 KEYUP, 239 klawisz K\_a, 240 K\_DOWN, 237, 238, 239 K\_ESCAPE, 240 K\_SPACE, 240 K\_UP, 237, 238, 239 kolejka, 234 losowe, 337, 338 MOUSEBUTTONDOWN, 239, 240 MOUSEBUTTONUP, 239, 240

mouseClick, 235 MOUSEMOTION, 239, 240, 246 mouseMove, 235 nazwa, 239 numer, 242 pętla obsługi, *Patrz:* pętla obsługi zdarzeń procedura obsługi, 234, 279 przypisywanie, 279 pushButton.clicked, 279 QUIT, 237, 239 timeout, 377 timera, 241 triggered, 289 użytkownika, 241 wyzwalanie, 377 związane z klawiaturą, 235 z myszą, 240 zegar, 367 zmienna, 19, 20, 24, 25, 26 globalna, 154, 155, 156, 250 wymuszanie, 156 licznikowa, 84 lokalna, 153, 155, 156, 250 nazwa, *Patrz:* nazwa wartość domyślna, 61 zasięg, 153 znacznik czasu, 368 znak -, *Patrz:* znak myślnik ''', *Patrz:* znak cudzysłów potrójny ' ', *Patrz:* znak cudzysłów !=, 69, 75 " ", *Patrz:* znak cudzysłów """" """", *Patrz:* znak cudzysłów potrójny #, *Patrz:* znak krzyżyk, komentarz %, *Patrz:* znak procent %%, 303 %.f2, 299 %d, 300 %e, 302 %E, 302 %f, 298, 299, 301 %F, 301 %g, 302 %G, 302

znak

%i, 298, 299 %i, 300 %s, 298, 299 &, 290 \*, *Patrz:* znak gwiazdka \*\*, *Patrz:* znak gwiazdka podwójna ,, *Patrz:* znak przecinek ., *Patrz:* znak kropka /, *Patrz:* znak ukośnik //, *Patrz:* znak ukośnik podwójny :, *Patrz:* znak dwukropek [ ], *Patrz:* znak nawias kwadratowy { }, *Patrz:* znak nawias klamrowy \, *Patrz:* znak ukośnika wstecznego \n, 296 \t, 296, *Patrz też:* znak tabulacji \t, 296 ^, 33 +=, *Patrz:* inkrementacja, operator inkrementacji <, 69, 75  $\leq$  69.75 =, *Patrz:* znak równości -=, *Patrz:* dekrementacja, operator dekrementacji ==, *Patrz:* operator porównania, znak równości podwójny >, 69, 75 >>, 327 >>>, *Patrz:* znak zachęty

cudzysłów, 8, 10, 17, 18, 22 potrójny, 23, 96, 98 diakrytyczny, 8 dwukropek, 12, 67, 123, 131, 144 gwiazdka, 3, 6, 75, 184, 185, 186, 187 podwójna, 33, 75 hash, *Patrz:* znak krzyżyk, komentarz kontynuacji, *Patrz:* znak ukośnika wstecznego końca linii, 53, 294, 296, 322 kropka, 162 krzyżyk, 95, *Patrz też:* komentarz łańcuch, *Patrz:* łańcuch znakowy myślnik, 29, 75 nawias klamrowy, 137 nawias kwadratowy, 81 niedrukowalny, 307 podkreślenia, 413 procent, 34, 75, 298 wyświetlanie, 303 przecinek, 48, 49, 150, 295 przekierowania, 327 równości, 3, 17, 75 podwójny, 69, *Patrz też:* operator porównania specjalny, 296 tabulacji, 113, 296 ukośnik, 29, 75, 317 podwójny, 30 wsteczny, 114, 243, 296, 297, 317 zachęty, 3, 17

# PROGRAM PARTNERSKI

GRUPY WYDAWNICZEJ HELION

**1. ZAREJESTRUJ SIĘ** 2. PREZENTUJ KSIĄŻKI **3. ZBIERAJ PROWIZJE** 

Zmień swoją stronę WWW w działający bankomat!

Dowiedz się więcej i dołącz już dzisiaj! http://program-partnerski.helion.pl

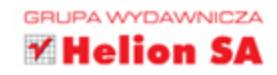

## Witaj w niezwykłym świecie programowania!

Nauka programowania to świetny pomysł, ale musimy Cię ostrzec: programowanie wciąga! Jeśli nauczysz się porozumiewać z komputerem w jego języku, szybko zorientujesz się, że napisanie własnej gry, skryptu do złożonych obliczeń czy funkcjonalnej aplikacji do codziennego użytku daje wielką satysfakcję i sprawia mnóstwo radości. Co więcej, programowania można się nauczyć niemal w każdym wieku. Wystarczy odrobina cierpliwości i konsekwencji!

Trzymasz w rece chyba najlepszy podrecznik do nauki programowania dla osób absolutnie początkujących – nawet takich, które komputera używają wyłącznie do przeglądania stron i obsługi poczty. W sposób szczególny ten przewodnik nadaje się dla dzieci, ale skorzystają z niego również dorośli, którzy chca poznać podstawy programowania. Jasno i klarownie przedstawiono tu wszystkie niezbędne informacje, a liczne (bardzo zabawne) przykłady pozwalają na głebsze zrozumienie prezentowanych treści. Nauka odbywa się w Pythonie. Jest to jezyk łatwy w nauce, a przy tym bardzo popularny i wciąż rozwijany. Co wiecej, przyswojenie sobie Pythona pozwala na szybką naukę innych języków!

## W tym podręczniku znajdziesz informacje m.in. o tym:

- jak przygotować się do pracy: zainstalować Pythona i napisać pierwsze linie kodu
- czym są i do czego służą zmienne, typy danych i operatory
- · czym jest GUI i jak go napisać
- · jakie sa rodzaje petli, co to sa funkcje i na czym polega obsługa zdarzeń
- · jak przygotować symulacje komputerowe

Warren Sande - jest inżynierem systemów elektronicznych. Na co dzień korzysta z Pythona zarówno do nauczania programowania, jak i do pisania w pełni profesjonalnych skryptów. Carter Sande - jest uczniem o wielkiej pasji do technologii. Troszczy się o szkolną sieć informatyczną, chętnie pomaga kolegom w rozwiązywaniu problemów z komputerami, a ponadto uwielbia jeździć na rowerze i grać w stare gry wideo.

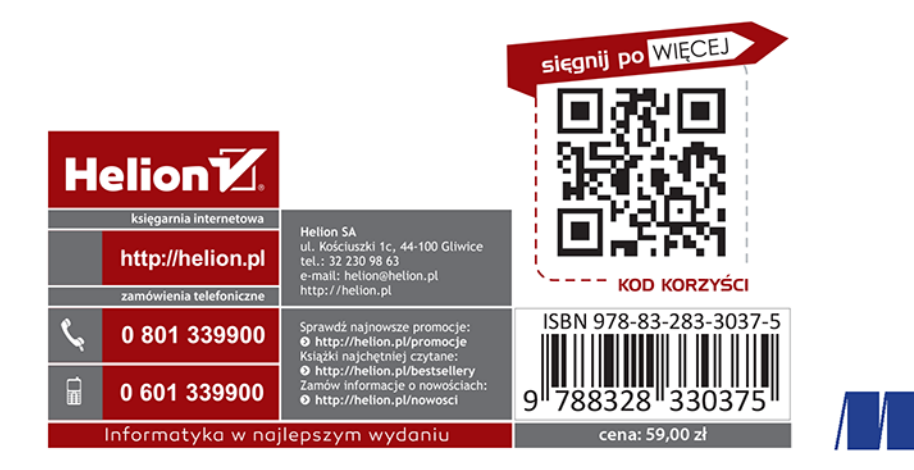